文章编号:2096-1472(2017)-04-32-03

# 基于**VB+ACCESS**的学生学籍管理系统的设计与实现

武怀生<sup>1</sup>,李秀明

(1.青海民族大学物理与电子信息工程学院,青海 西宁 810007; 2.陕西师范大学教育学院,陕西 西安 710062)

摘 要:本文以学生学籍管理系统为研究对象,提出了一种基于VB+ACCESS模式的学生学籍管理系统。该系统解 决了传统手工管理学生档案效率低、保密性差、数据冗余等问题。系统逻辑结构由前台应用程序开发和后台共享数据库 设计两部分组成。应用程序开发的窗体模块和标准模块通过ADODB组件和标准SQL语句来实现连接和访问数据库。系 统的详细设计以逻辑结构为框架,阐述了学生学籍信息的添加、查询和删除等功能的算法和程序的设计过程。

关键词: Visual Basic; Access; 学生学籍管理系统 中图分类号: TP31 文献标识码: A

## **The Design and Implementation of the Student Status Management System Based on VB+ACCESS**

WU Huaisheng<sup>1</sup>,LI Xiuming<sup>2</sup>

( 1.School of Phycisc and Electronic Information Engineering,Qinghai Nationalities University,Xining 810007,China; 2.School of Education,Shannxi Normal University,Xi'an 710062,China)

**Abstract:**Taking the student status management system as the study object,the paper proposes the system based on the VB+ACCESS model.The system solves the problems of low efficiency,poor security,and data redundancy.The logic structure of the system is composed of both the foreground application development and the background shared database design.The form module and the standard module of application development connect and access to the database through the ADODB components and standard SQL statements.Based on the logical structure,the system detailed design expounds the system design process and the algorithms of student status information adding,searching and deleting. since this particle is a magnitude of the signal of the signal of the signal of the signal of the signal of the signal of the signal of the signal of the signal of the signal of the signal of the signal of the signal of

**Keywords:**visual basic;access;the student status management system

#### **1** 引言**(Introduction)**

目前,学生学籍管理系统已经是教育机构的重要应用 平台,学籍管理系统的出现将学校教务工作人员从繁杂的手 工劳动中解放出来,系统为用户提供充足的信息和快捷的 查询手段及高效率、强保密性、低冗余、低错误率等特点 是传统人工档案管理模式无法比拟和超越的<sup>[1]</sup>。基于Visual Basic+Access的学生学籍管理系统是信息管理的子系统,其内 容主要包括前台应用程序的开发和后台数据库的设计两个方 面。根据学籍管理系统的结构和功能进行数据库的设计,数 据库的连接使用开源的第三方数据库框架ADODB进行数据的 存取,可以批量导入和导出相关数据<sup>[2,3]</sup>。利用面向对象及模 块独立的Visual Basic进行程序设计为系统后期扩展与维护提 供了技术保障。

## **2** 学生学籍管理系统的设计思想**(The design idea of student status management system)**

本系统由Visual Basic语言开发,由五个窗体模块和一个 标准模块构成,分别承担不同的功能,由于标准模块内部存 放部分其他窗体模块所需的公共代码,并不能独立运行,所 以用带箭头虚线表示其他窗体模块对标准模块中公共代码的 调用,如图1所示。

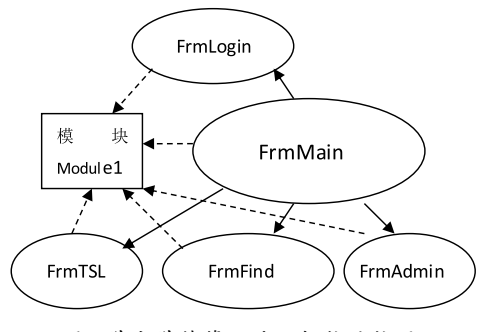

图1 学生学籍管理系统拓扑结构图

Fig.1 The topology structure of student status management system

(1)模块Module1,该模块用来存放工程所用的公用信息, 如程序与数据源的连接信息,系统的全局变量和函数等。

(2)窗体FrmLogin,该窗体作为登录窗体,通过ADO控

基金项目:陕西师范大学中央高校基本科研业务费专项资金资助(Supported by the Fundamental Research Funds For the Central Universities)"青海在校大学生移动学习 的行为意向及影响因素研究"(项目编号:2016TS014);青海省科技厅项目:文化与科技融合发展——热贡唐卡挖掘研究(项目编号:2016-ZJ-601)的阶段性研究成果.

件的RecordSource属性,指定通过窗体上的被绑定的相关控 件访问的记录的来源,通过相关的SQL命令将输入的信息与数 据表中预设的用户名与密码做比较,判断是否是合法用户。

(3)窗体FrmMain,该窗体作为主窗体,用以实现与各窗 体之间的连接。另外,由于数据库在使用一段时间后,因数 据删除而造成数据库中部分空间不可用的情况,这时就需要压 缩数据库。因此,主窗体也添加了压缩和清空数据库的功能。

(4)窗体FrmTSL,该窗体为学籍管理窗体,通过各控件 的DataSource属性和DataFiled属性,实现与数据源的绑定, 并通过ADO控件中Recordset对象的一些属性和方法,实现学 生学籍记录的查看、添加、保存、删除、修改等功能。该窗 体是整个程序的核心,如图2所示。

|     | 学号: 0509060001          |                 | 记录: 1 |             |
|-----|-------------------------|-----------------|-------|-------------|
|     | 姓名:高扬 世别: 女 ▼ 民族: 回族    |                 |       |             |
|     | 出生日期: 1987-2-2 政治面貌: 团员 |                 |       |             |
| 系别: | 电信                      | 年级: 05 班级: 教育技术 |       |             |
| 户籍: | 香海                      |                 |       | 相片: < (刘览)> |
| 住址: | 吉海西宁                    |                 |       |             |
| 电话: | 097109060001            |                 |       |             |
|     | 上一记录 下一记录 记录首 记录尾       |                 |       |             |
|     | 添加<br>册降                | 保存              | 关闭    |             |

图2 窗体FrmTSL

Fig.2 The form of FrmTSL

(5)窗体FrmFind,该窗体为数据查询窗体,通过SQL命 令实现数据库查询功能,并将查询结果根据具体需要按照一 定的顺序通过DataGrid控件显示出来。

(6)窗体FrmAdmin,该窗体为管理员信息窗体,通过 ADO控件中Validate事件的各Action参数实现对数据库的操 作,并通过DataGrid对象将查询,以及修改管理员信息。

## **3** 软件设计的流程结构与技术实现**(The process structure and technical implementation of the software design)**

#### **3.1** 工程与主窗体

(1)创建窗体模块

新建工程及窗体,设置窗体属性。名称:FrmMain, 并设置其他位置和外观属性;添加如下菜单:学籍管理 (MnuHjgl)、学籍查询(MnuCs)、操作员管理(MnuYhGl)、 二级菜单:操作员管理(MnuYhxxbj);切换操作员 (MnuChyh)。数据库维护(MnuMdbGl)、二级菜单:压缩 数据库(MnuMdbYs);清空数据库(MnuMdbClear)、关于 (MnuAbout)、退出(MnuExit)。并在代码中完成菜单对象的 事件内容。

(2)压缩数据库源代码。

Sub CompactData():Dim src As String,dst As String:src=App.Path &"\TelDb.mdb":dst=App.Path  $\&$   $\&$   $\abla$   $abbc2.$  mdb": If  $Dir(dst)$   $\&$  "Then Kill dst: Set jro=CreateObject("JRO.JetEngine"):jro.CompactDatab ase" Provider=Microsoft.Jet.OLEDB.4.0;Data Sourc e="&src,\_"Provider=Microsoft.Jet.OLEDB.4.0;Data Source="&dst&";Jet OLEDB:Engine Type=4":Set jro=Nothing:Kill src:Name dst As src:End Sub

以上代码由MnuMdbYs\_Click()事件发生后调用,作用是 先检测临时文件"abbc2.mdb"是否存在,如存在则删除, 然后将数据库文件"TelDb.mdb"压缩到临时文件中,接着 将原数据库文件删除,最后将临时文件再重命名为原数据库 文件名,以达到压缩数据库的目的[1]。

(3)清空数据库源代码,其中调用了压缩数据库函数 CompactData()

Private Sub MnuMdbClear\_Click():Dim sSQL As String,db:Set db=CreateObject("ADODB. Connection"):db.Open" Provider=Microsoft.Jet. OLEDB.4.0;Data Source="&App.Path&"\TelDb. mdb":sSQL="DELETE\*FROM telbook":db. Execute sSQL, db FailOn Error : db. Close : Call CompactData:MsgBox"数据库已清空!", vbInformation,"提示"Set db=Nothing:End Sub \* # New York Sulfing And The Maria Chicket Sulfing And Sulfing And Sulfing And Sulfing And Sulfing A Sulfing A Sulfing A Sulfing A Sulfing A Sulfing A Sulfing A Sulfing A Sulfing A Sulfing A Sulfing A Sulfing A Sulfing A

此段代码的功能是删除数据库文件"TelDb.mdb"中的 表"telbook",以达到清空数据库的目的。数据库的建立将 在后面阐述。

### **3.2** 数据库设计

(1)创建建数据库(TelDb.mdb),设计两个表MMK、 telbook

MMK(管理员表)结构包含2个字段:字段名称 (UserName, PassWord); 数据类型(文本, 文本)。

Telbook(学生信息表)结构包含13个字段:字段名称 (name, sex, minzhu, date, id, grade, xibie, class, huji, zhengzhi, address, tel, pic); 数据类型: date为日期 /时间,pic为OLE对象,其他都为文本。

(2)连接数据库

为了保证程序将强的移植性,数据库采用字符串的连接 方式,同时将相关代码写成函数放入标准模块,保证其他窗 体模块调用方便。函数代码如下:

Public Function OpenMDb(DataControl As Adodc, TabelName As String): Dim FileName As String: FileName=App. Path &"\teldb. mdb":DataControl.ConnectionString="Provider=Micro soft.Jet.OLEDB.4.0;Data Source= "&FileName&";Jet OLEDB: Database Password=; Persist Security Info=False;":DataControl.RecordSource=TabelName:Data Control.Refresh:End Function

此段代码用于检测数据库文件是否存在,避免程序发生 错误,并将ADO控件与数据库文件"teldb.mdb"连接。

#### **3.3** 登录窗体**(FrmLogin)**

新建窗体(FrmLogin),包含对象为ComboBox控件 (Combo1)、TxetBox控件(Text1)、Image控件(Image1,确

定)、Image控件(Image2,取消)、ADO控件(Data1)。窗体 FrmLogin是用来做登录界面的窗体,程序将ADO控件与数 据库文件中用于存储用户名和密码的表"MMk"进行连接, 使用SQL中的Select命令做遍历查询记录,并将数据库记录与 控件进行绑定,然后与管理员输入的用户名和密码在进行比 对,具体代码就不一一阐述。

#### **3.4** 添加学籍窗体**(FrmTSL)**

#### (1)创建窗体模块(图2)

①添加窗体,名称:FrmTSL;②添加一组Label控件, 名称为"IblLabels", Index从0到12, 设置Caption属性来显 示窗体上的文本提示,如学号,姓名等;③添加一组Label控 件,名称为"LbButton",Index从0到7,设置Caption属性 用来显示记录操作向导,如上一记录、下一记录等;④添加 一组TextBox对象,名称为"txtFields",Index从0到11,不 包含1。DataSource属性设置为adodc1,DataFiled属性,根 据Index从0到11(不包含1),属性设置为Telbook中的字段值, 如name、minzhu等,用于将每个TextBox控件与数据库中相 应的字段绑定; 5添加一个Image对象, 名称为"Image1", DataSource属性设为adodc1, DataFiled属性设置为"pic", 将此对象与数据库中的以长二进制数据类型保存的字段 "pic"绑定。 ", index, M@3]12, 设置Caption層性来显 (4)添加图片原代码<br>  $\vec{w} = \vec{w}$ , 如果是 (4)添加图片原代码<br>  $\vec{w} = \vec{w}$ , 机整头 检答系, ①新闻《Halabed校<br>  $\vec{w} = \vec{w}$ , hetex, M@37, 设置Caption層性 DDLG - Detact Culter ("MSComDlg, Common<br>  $\vec{w} = \vec{w}$ , het a secti

(2)记录的访问,添加和删除等源代码

Private Sub LbButton\_Click(Index As Integer ):With Data1.Recordset:On Error Resume Next:Select Case Index:Case 0:.MovePrevious:Case1:. MoveNext:Case2:.MoveFirst:Case3:.MoveLast:Case4:. AddNew:Case5:.Delete:.MoveNext:Case 6:Image1. DataChanged=True:adodc1.Recordset.Update:LbMsg=" 保存完毕!":Exit Sub:Case 7:Unload Me::End Select:If. BOF Then.MoveFirst:If.EOF Then.MoveLast:End With:Label1.Caption="记录: "&Data1.Recordset. AbsolutePosition:End Sub

中间还用到了Bof和Eof属性。进行删除操作后,如果Bof 属性为Ture,则表示记录指针当前位置位于首记录之前,此 时调用MoveFirst方法将指针移动到首记录;如果Eof属性为 Ture, 则表示记录指针当前位置位于末记录之后, 此时调用 MoveLast方法将指针移动到末记录。Bof和Eof属性,避免了 删除操作后程序出错。

#### (3)检验数据源代码

Function Test()As Boolean:Dim ErrMsg As String:If Not (IsNumeric(txtFields(4)) And IsNumeric(txtFields(5)) And IsNumeric(txtFields(11)))Then:MsgBox"学 号、年级、电话必须为数字!",vbCritical,"出错提示 ":Exit Function:End If:If IsDate(txtFields(3))=False Then:MsgBox"出生日期必须符合日期格式(2009-5-1)!", vbCritical,"出错提示":Exit Function:End If

If  $txt Fields(0) = " "Or txtFields(2) = " "Or$ txtFields(6)=" "Or txtFields(9)=" "Or txtFields(7)=" "Or  $txtFields(8) = "Or txtFields(10) = "Then:MsgBox"$ 相关栏目不能为空!", vbCritical,"出错提示":Exit Function:End If:Test=True:End Function

此段代码主要是为了检验数据有效性,并弹出相应的 提示窗口。单击"保存"按钮后此段代码将被调用,检查学 号、年级、电话是否为数字;出生日期是否符合日期格式; 以及相关栏目是否为空。

#### (4)添加图片源代码

Private Sub Command1\_Click():Dim oDLG:Set oDLG=CreateObject("MSComDlg.CommonDialog"):With oDLG:.DialogTitle="打开文件":.Filter="所有 图片文件|\*.jpg;\*.jpeg;\*.bmp;\*.gif|JPG文件 |\*.jpg;\*.jpeg|BMP文件|\*.bmp|GIF文件|\*.gif":. FilterIndex=1:.MaxFileSize=1255:.ShowOpen:If. FileName<>""Then:Image1.Picture=LoadPicture(. FileName):End If:End With:Set oDLG=Nothing:End  $Sub<sup>[4]</sup>$ 

此段代码在单击"浏览"按钮后被调用,通过 CreateObject函数引用CommonDialog控件。CommonDialog 控件能提供一组标准的操作对话框,在此段代码中用来运行 打开文件的操作。然后通过代码将图片传递给控件Image1, 控件Image1已通过DataSource属性和DataFiled属性与数据 库中表"telbook"里的"pic"字段绑定。其中: .Filter=" 所有图片文件|\*.jpg;\*.jpeg;\*.bmp;\*.gif|JPG文件|\*.jpg;\*. jpeg|BMP文件|\*.bmp|GIF文件|\*.gif"这一段代码用以约束打 开文件的格式。

#### **3.5** 数据查询窗体**(FrmFind)**

#### (1)创建窗体模块

(1)添加窗体,名称:FrmFind;(2)添加对象,DataGrid 对象,名称: DBGrid1", DataSource: adodc1; Frame对 象,名称:Frame1"在Frame对象内部添加一组CheckBox 对象, 名称: Check1", Index从0到11, Caption设置为具 体学生信,如姓名、性别等;两个ComboBox对象,名称: Combo1、Combo2,Text:姓名;两个CommandButton对

象, 名称: Command1、Command2, Caption: 查询、退出。 (2)ComboBox控件连接数据库,获取List

Private Sub Form\_Load():Dim i As Integer:OpenMDb Data1," telbook": SetTitle: For i=0 To Check1. UBound:Combo1.AddItem Check1(i).Caption:Combo2. AddItem Check1(i).Caption:Next:Combo1. ListIndex=0:Combo2.ListIndex=0:End Sub

此段代码用于打开数据库,并通过For循环使两个 ComboBox控件依次获取添加项Check1(i)的标题,其中 UBound为Check1控件数组的上界。

#### (3)SQL命令

Private Sub Command1\_Click(): Dim i As Integer, strsql As String: strsql="select": For i=Check1.LBound To Check1.UBound:If Check1(i). Value= $1$  Then:  $strsg1 = strsg1 + " " + Check1(i) . Tag$ &",":End If:Next:If strsql="select"Then:strsql=" select  $*$ ":Else:strsql=Left(strsql, Len(strsql)-1):End If:strsql=strsql+"from telbook where"+Check1. Item(Combo2.ListIndex).Tag:If Option1(0). Value=True Then:strsql=strsql+"='":strsql=strsql+T ext1.Text+"'":Else:strsql=strsql+"like'\*":strsql=s trsql+Text1.Text+"\*'":End If:strsql=strsql+"order by"+Check1.Item(Combo1.ListIndex).Tag:Data1. RecordSource=strsql:Data1.Refresh:End Sub

此段代码用于构造SQL语句,通过For循环与IF语句的 嵌套, 遍历并挑选被勾选的Check1对象, 然后查询被选中 的字段,并将结果显示出来。最后通过Call命令调用子程序 约束DataGrid控件的显示条件。有关约束DataGrid对象的显 示条件需要通过For循环与If语句的嵌套,遍历并挑选被勾 选的Check1对象,将该控件的标题传递给DBGrid1对象,以 此约束DBGrid1对象显示的项。同时获取该被勾选的Check1 控件的字节数,并与数据库内对应项的字节数相比较,最终 DBGrid1控件上该项的长度将取决于两者之间较大的那-Then,strsql=strsql+"="",strsql=strsql+T" 参考文献(References)<br>
"Else,strsql=strsql+"ikie" \*:ikies" [1] 単五活出TIML5新特長を全形記録連則計算<br>
1.126,strsql=strsql+1 like \* istrsql=strsql+T (4) 最小指出 5 127.<br>
1.127.com/2001.ListIndex).Tag.Data1

#### **4** 结论**(Conclusion)**

Visual Basic的面向对象程序设计思想和可视化编程环 境赢得了广泛的市场应用,同时也是一个功能强大的数据库 开发平台,为开发数据库前台应用程序提供了专门的控件,

(上接第49页)

#### **5** 结论**(Conclusion)**

综上所述,本文着重描写了院外综合控糖APP的设计与 实现。本系统针对糖尿病血糖管理的健康宣教、院后随访、 药物治疗、饮食治疗、运动治疗的"五驾马车",为患者提 供一个系统化精细化的院内外综合控糖服务。试运行基本完 成主要功能,但也存在一些问题,页面美观度不够,用户操 作APP有困难,还需对APP页面进行进一步的优化,帮助用 户更加方便的使用本APP管理血糖。院外综合控糖APP的推 广与完善,将帮助患者、医生进行院内外血糖管理,方便医 患沟通,提高医生工作效率,提高疾病院外控制的质量,优 化院内外血糖管理流程,促进医疗整体发展与多学科合作, 顺应了新时代下"互联网+"的发展潮流。

### 参考文献**(References)**

- [1] 陈健发.ROC曲线分析糖化血红蛋白作为糖尿病诊断标准 的应用[J].北方药学,2015,12(3):124-125.
- [2] 中华医学会糖尿病学分会.中国2型糖尿病防治指南(2013年 版)[J].中华内分泌代谢杂志,2014,30(10):893-942.
- [3] GUARIGUATA L,et al.Global Estimates of Diabetes Prevalence for 2013 and Projections for 2035[J].Diabetes Research And

ACCESS是由微软发布的关联式数据库管理系统,结合了 Microsoft Jet Database Engine和图形用户界面两项特点,两 者的结合较适合编写中小型的数据库管理系统[5,6]。通过本系 统的开发及相关文献的研究,证明Visual Basic+Access是中 小型管理信息系统开发最优化组合。程序中五个窗体模块, 集成了整个学籍管理系统,因为模块独立,对特定模块的修 改不会影响系统中其他模块的正常工作。标准模块和数据库 的开发更是体现了"一次编程,处处使用"的面向对象编程 思想,为后续的扩展和维护提供了良好的技术支持。

#### 参考文献**(References)**

- [1] 张玉清.HTML5新特性安全研究综述[J].计算机研究与发 展,2016(10):2163-2172.
- [2] 梁合兰,等.基于协同进化的松弛时序约束多服务流程优化 [J].计算机集成制造系统,2015(08):2213-2227.
- [3] 苗东菁,等.概率数据库中近似函数依赖挖掘算法[J].计算机 研究与发展,2015(12):2857-2865.
- [4] 潘春花,等.基于Android的汉字听写比赛系统的设计与实现 [J].软件工程,2016(07):38-39;21.
- [5] 段秀娟.智能化考试状态识别监控方法研究与仿真[J].计算机 仿真,2014(01):209-210.
- [6] 武怀生.基于VB&ACCESS的考试系统中生成不重复随机试题 的算法及程序设计[J].自动化与仪器仪表,2015(10):132-134.

作者简介:

武怀生(1977-),男,硕士生,副教授.究领域:软件工程.

李秀明(1978-),女,博士生,讲师.究领域:计算机网路与远 程教育.本文通讯作者.

Clinical Practice,2014,103(2):137-149.

- [4] 黄敏,张珣.基于蓝牙4.0心电监护系统的研究[J].物联网技 术,2015(01):30-31;35.
- [5] 郑略略,陈跃军,王映龙.基于WebAPI移动医生站的应用与研 究[J].科技信息,2013(23):110-111.

作者简介:

- 戴文彪(1996-),男,本科生.研究领域:信息管理与信息 系统.
- 何 红(1966-),女,学士,高级工程师.研究领域:软件 系统设计与维护,数据库应用系统开发.本文通讯作 者.
- 石荣辉(1993-),男,本科生.研究领域:信息管理与信息 系统.
- 孙 俐(1994-),女,本科生.研究领域:信息管理与信息 系统.
- 陈泽游(1993-),男,本科生.研究领域:信息管理与信息 系统.
- 赵德衡(1993-),男,本科生.研究领域:临床医学.